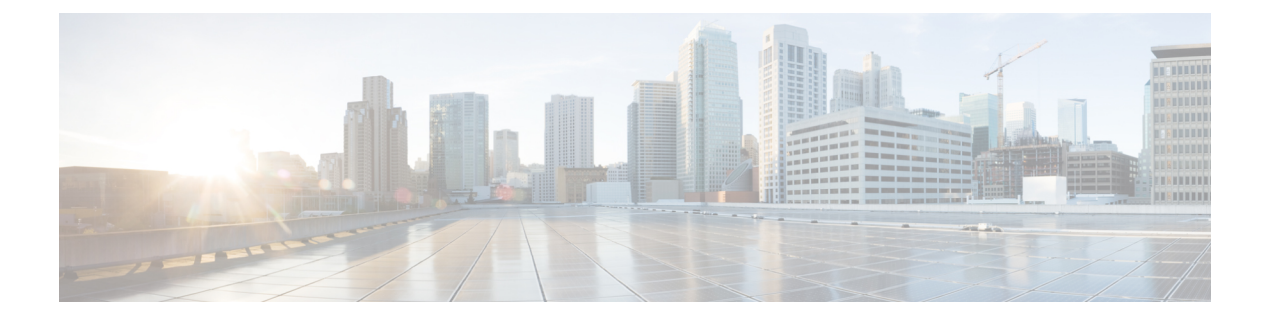

# **MPLS** ラベル インポジションの設定

この章では、マルチプロトコル ラベル スイッチング(MPLS)ラベル インポジションの設定 方法について説明します。

- MPLS ラベル インポジションについて (1 ページ)
- MPLS ラベル インポジションに関する注意事項と制限事項 (2ページ)
- MPLS ラベル インポジションの設定 (3 ページ)
- MPLS ラベル インポジション設定の確認 (6 ページ)
- MPLS ラベル インポジション統計の表示 (8 ページ)
- MPLS ラベル インポジション統計のクリア (10 ページ)
- MPLS ラベル インポジションの設定例 (10 ページ)

## **MPLS** ラベル インポジションについて

MPLS ラベル スタック インポジション機能を使用して、1 つ以上のラベルを持つ発信ラベル スタックを静的にプロビジョニングできます。発信ラベルスタックは、次の2種類の静的に設 定された MPLS バインディングで使用されます。

- ラベル スタックへのプレフィックスとラベル:ここでは、静的 MPLS と同様に、IP プレ フィックスまたは着信ラベルが発信スタックにマッピングされます。着信プレフィックス は、IP のみの入力トラフィックの out-label-stack にマッピングされます。
- ラベル スタックへのラベル:ここでは、受信ラベルのみがプレフィックスなしで送信ス タックにマップされます。

新しい MPLS バインディング タイプは静的 MPLS コンポーネントに実装され、**feature mpls segment-routing** コマンドが有効になっている場合にのみ使用できます。

MPLSラベルインポジションの設定されたネクストホップがSR再帰ネクストホップ(RNH) である場合、それらはRIBを使用して実際のネクストホップに解決されます。out-labelスタッ クの外部ラベルは、SRによって割り当てられたラベルから自動的にインポジションされます。

ECMP は、いくつかのパス構成を追加することによってもサポートされます。

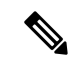

静的 MPLS プロセスは、**feature mpls segment-routing** コマンドまたは **feature mpls static** コマ ンドのいずれかが実行されたときに開始されます。**feature mpls segment-routing** コマンドを使 用してスタティックMPLSを実行すると、一部の標準スタティックMPLSコマンドを使用でき なくなり、**feature mpls static** コマンドを実行すると、MPLS バインディングのコマンドを使用 できなくなります。 (注)

## **MPLS** ラベル インポジションに関する注意事項と制限事 項

MPLS ラベル インポジションに関する注意事項と制約事項は次のとおりです。

- MPLS ラベル インポジションは、以下のスイッチでサポートされています。
	- 9400、9500、9600、9700-EX、および 9700-FX ラインカードを搭載した Cisco Nexus 9200、9300、9300-EX、9300-FX、および 9500 プラットフォーム スイッチ。
	- Cisco Nexus 3164Q、31128PQ、3232C、および 3264Q スイッチ。
	- Cisco NX-OS リリース 9.2(1) リリース以降、Cisco Nexus 9364C スイッチでサポートさ れています。
	- Cisco NX-OS リリース 9.3(3) 以降、Cisco Nexus 9364C-GX、Cisco Nexus 9316D-GX、 および Cisco Nexus 93600CD-GX スイッチでサポートされています。
- MPLS ラベル インポジションは、IPv4 のみをサポートします。
- アウトラベル スタックのラベルの最大数は、Cisco Nexus 9200、9300-EX、および 9300-FX プラットフォーム スイッチの場合は 5、Cisco Nexus 9300 と 9500 プラットフォーム スイッ チおよび Cisco Nexus 3164Q、31128PQ、3232C、および 3264Q スイッチの場合は 3 です。 。これより多くのラベルをインポーズしようとすると、後続のラベルが自動的に切り捨て られ、syslog エラー メッセージが表示され、構成を修正するように通知されます。
- マルチキャストは、MPLS ラベル インポジションではサポートされていません。
- マルチラベル スタック構成では、発信パスの変更は Cisco Nexus 9200 および 9300-EX シ リーズ スイッチでのみ許可されます。
- サブインターフェイスとポート チャネルは、MPLS ラベル インポジションではサポート されていません。
- ルーティング プロトコル (スタティック ルートを含む) から学習したプレフィックスおよ び関連するサブネット マスクは、ラベル スタック インポジション ポリシーの一部として 使用できません。
- ラベル スタック インポジションの検証済みスケーラビリティ制限については、お使いの デバイスの『[検証済みスケーラビリティ](https://www.cisco.com/c/en/us/support/switches/nexus-9000-series-switches/products-installation-and-configuration-guides-list.html) ガイド』を参照してください。

## **MPLS** ラベル インポジションの設定

### **MPLS** ラベル インポジションの有効化

MPLS ラベル インポジションを設定するには、MPLS 機能セットをインストールして有効にし てから、MPLS セグメント ルーティング機能を有効にする必要があります。

#### 手順

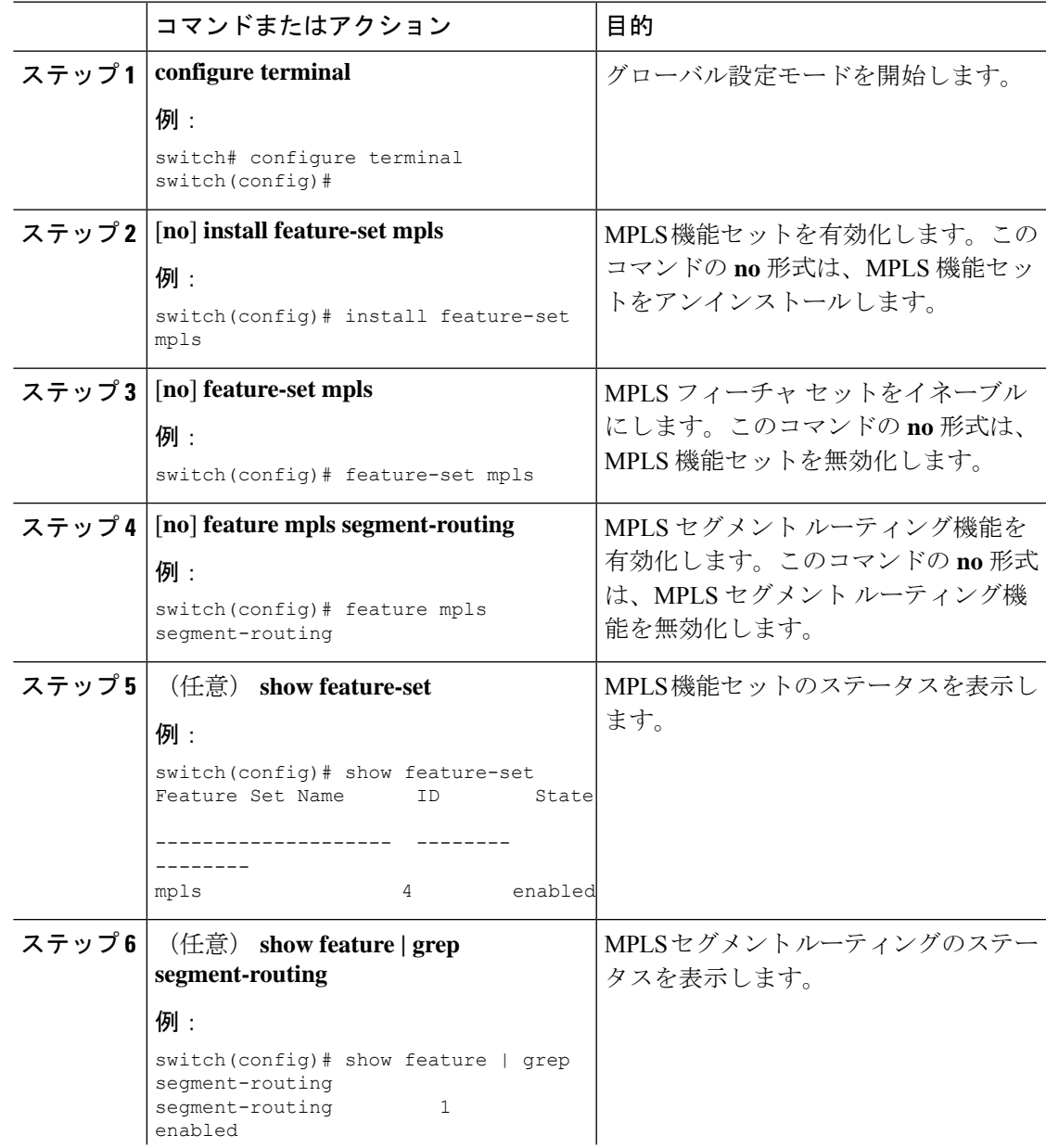

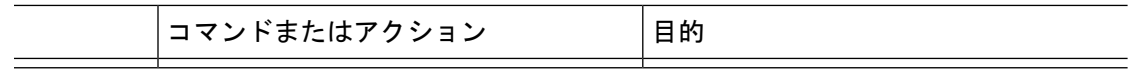

### **MPLS** ラベル インポジション用のラベルの予約

スタティックに割り当てるラベルを予約します。動的なラベル割り当てはサポートされていま せん。

#### 始める前に

MPLS セグメント ルーティング機能が有効になっていることを確認します。

#### 手順

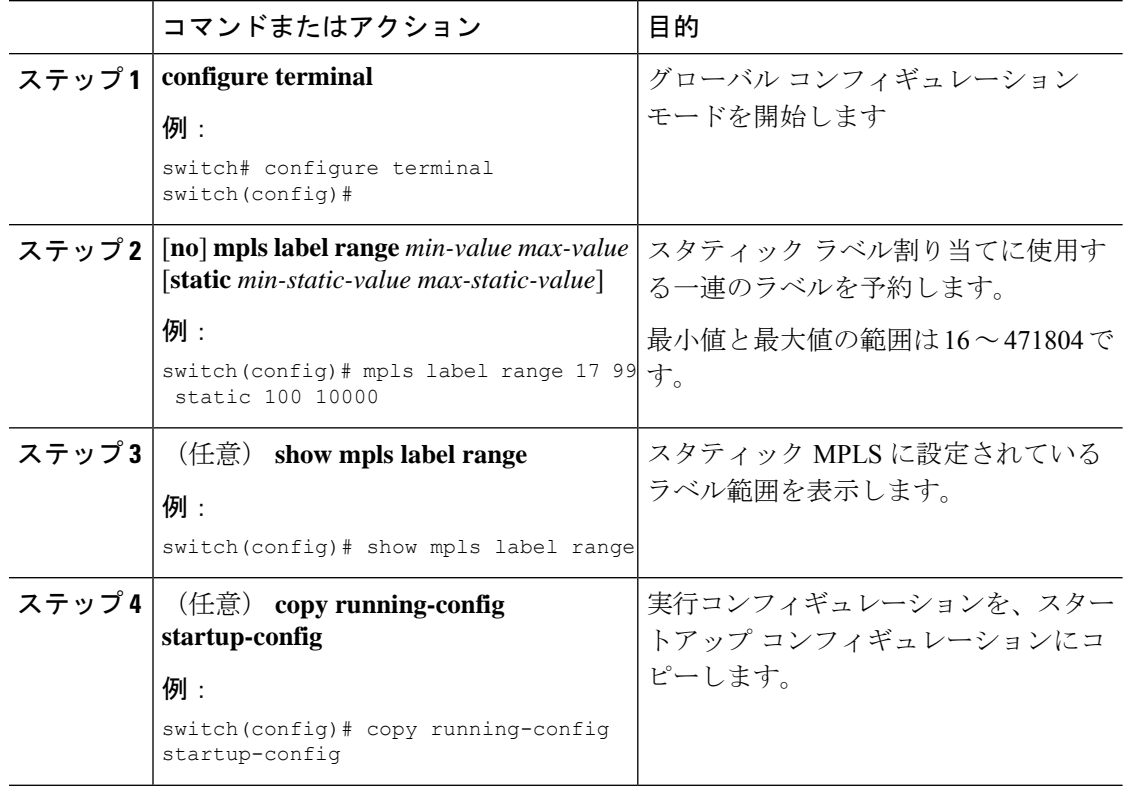

### **MPLS** ラベル インポジションの設定

デバイスに MPLS ラベル インポジションを設定できます。

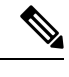

**feature mpls segment-routing** コマンドは、**feature nv overlay**、**nv overlay evpn**、**feature vpc**、お よび **feature vn-segment-vlan-based** コマンドが使用されている場合、有効にすることはできま せん。 (注)

### 始める前に

MPLS セグメント ルーティング機能が有効になっていることを確認します。 静的ラベル範囲を次のように設定します。**mpls label range 16 16 static 17 50000**

### 手順

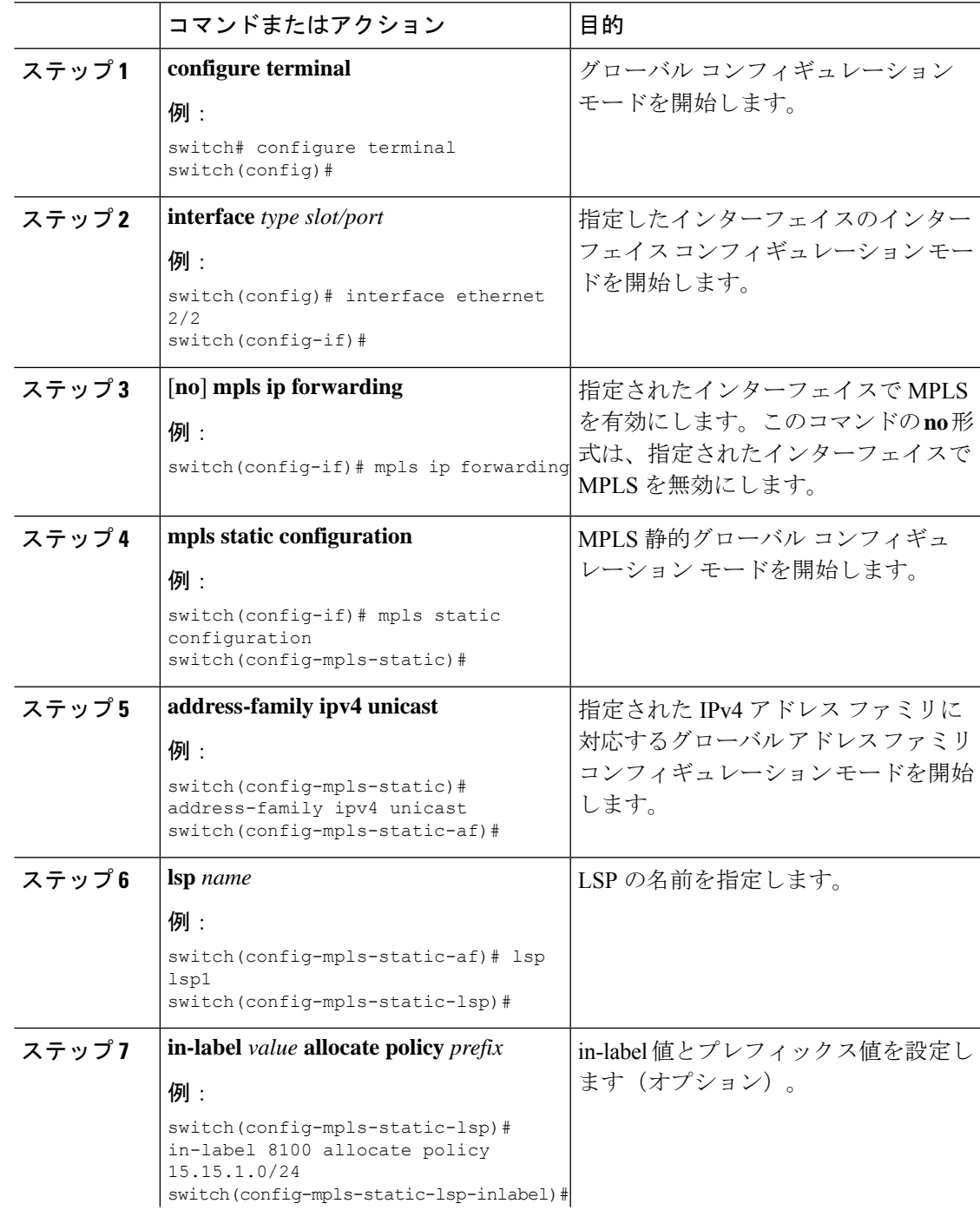

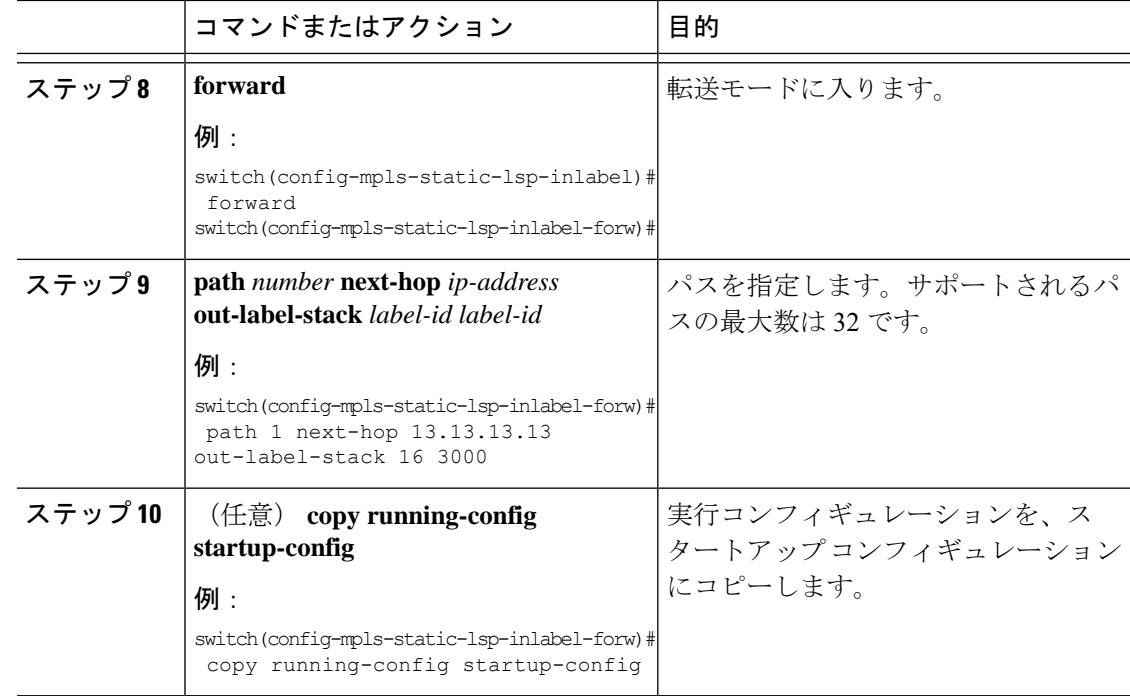

# **MPLS** ラベル インポジション設定の確認

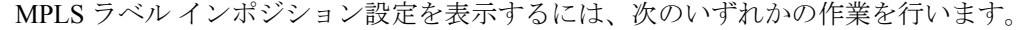

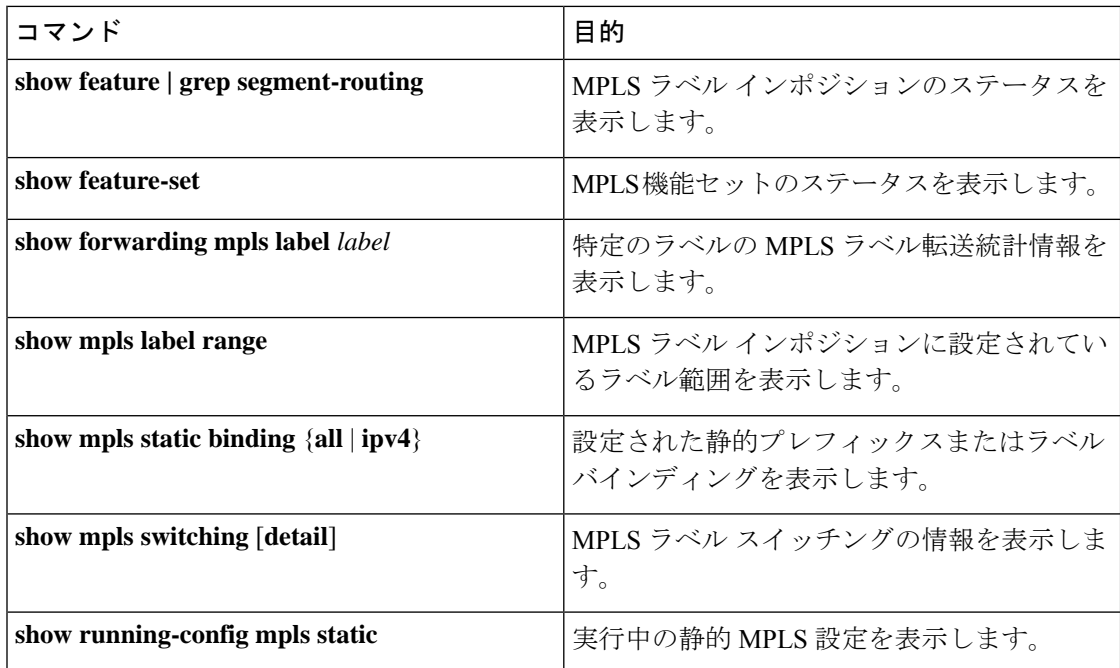

次に、**show forwarding mpls label 8100** コマンドの出力例を示します。

slot 1

```
=======
--------+-----------+-------------------+----------------+-------------+----------------------
Local|Prefix|FEC |Next-Hop |Interface | Out Label |Table Id |(Prefix/Tunnel
id)|Label
--------+-----------+-------------------+----------------+------------+----------------------
8100 |0x1 |25.25.0.0/16 |12.12.1.2 |Po121 |3131 SWAP | |
 | 17<br>| 0x1|25.25.0.0/16 | 12.12.2.2 | Eth1/51 | 3131 SWAP | | |
 | 17
   " |0x1 |25.25.0.0/16 |12.12.3.2 |Vlan122 |3131 SWAP | |
|| 17<br>|| 0x1|25.25.0.0/16 | 12.12.4.2 | Vlan123 | 3131 SWAP | | |
 | 17
```
#### 次に、**show mpls static binding all** コマンドの出力例を示します。

```
LI TEST1 25.25.0.0/16: (vrf: default) Incoming label: 8100
LSP Type: POLICY
  Outgoing labels:
     (path 1) 12.12.1.2 3131,17
     (path 2) 12.12.2.2 3131,17
     (path 3) 12.12.3.2 3131,17
     (path 4) 12.12.4.2 3131,17
LI TEST2 (vrf: default) Incoming label: 8200
LSP Type: XC
  Outgoing labels:
     (path 1) 12.12.3.2 3132,16
     (path 2) 12.12.4.2 3132,16
     (path 3) 12.12.1.2 3132,16
     (path 4) 12.12.2.2 3132,16
```
### 次に、**show mpls switching** コマンドの出力例を示します。

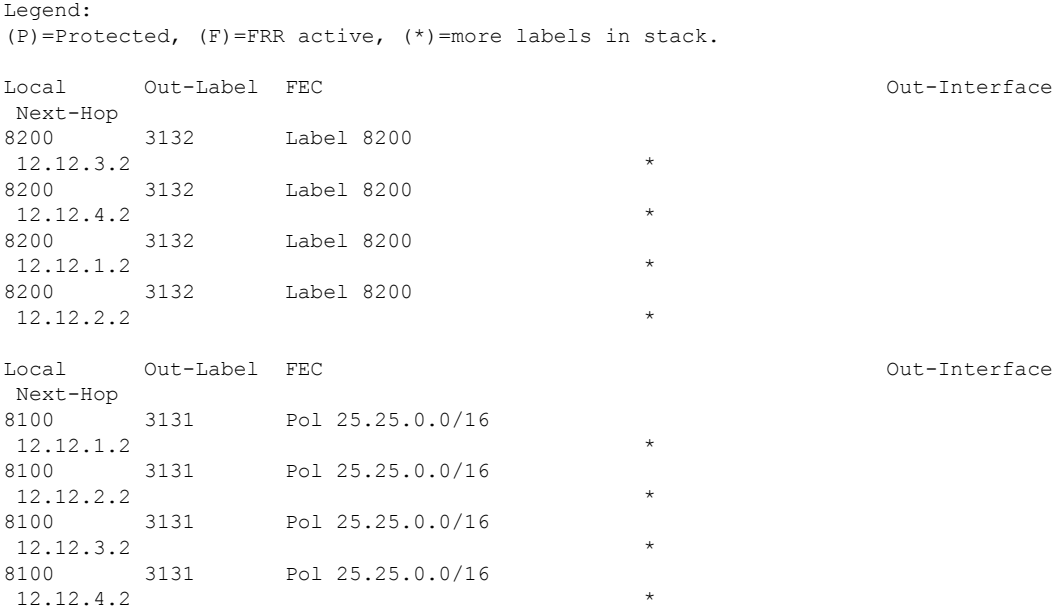

次に、**show running-config mpls static** コマンドの出力例を示します。

```
mpls static configuration
  address-family ipv4 unicast
   lsp LI_TEST2
     in-label 8100 allocate policy 25.25.0.0 255.255.0.0
        forward
          path 1 next-hop 12.12.1.2 out-label-stack 3131 17
         path 2 next-hop 12.12.2.2 out-label-stack 3131 17
         path 3 next-hop 12.12.3.2 out-label-stack 3131 17
         path 4 next-hop 12.12.4.2 out-label-stack 3131 17
次に、show running-config mpls static all コマンドの出力例を示します。
switch# show running-config mpls static all
!Command: show running-config mpls static all
!Time: Mon Aug 21 14:59:46 2017
version 7.0(3)I7(1)
logging level mpls static 5
mpls static configuration
address-family ipv4 unicast
lsp 9_label_stack_LPM
in-label 72000 allocate policy 71.200.11.0 255.255.255.0
forward
path 1 next-hop 27.1.32.4 out-label-stack 21901 29701 27401 24501 25801
lsp 9_label_stack_LPM_01
in-label 72001 allocate policy 72.201.1.1 255.255.255.255
lsp DRV-01
in-label 71011 allocate policy 71.111.21.0 255.255.255.0
forward
path 1 next-hop 27.1.31.4 out-label-stack implicit-null
lsp DRV-02
in-label 71012 allocate policy 71.111.22.0 255.255.255.0
forward
path 1 next-hop 8.8.8.8 out-label-stack 28901
lsp DRV-03
switch# show forwarding mpls label 72000
slot 1
=======
--------+-----------+-------------------+----------------+-------------+-------
Local |Prefix |FEC |Next-Hop |Interface |Out
Label |Table Id |(Prefix/Tunnel id) | | |Label
 --------+-----------+-------------------+----------------+-------------+-------
72000 |0x1 |71.200.11.0/24 |27.1.32.4 |Eth1/21 |21901 SWAP
| | | | | 29701
| | | | | 27401
```
# **MPLS** ラベル インポジション統計の表示

MPLS ラベル インポジションの統計情報を監視するには、次のいずれかのタスクを実行しま す。

| | | | | 24501 | | | | | 25801

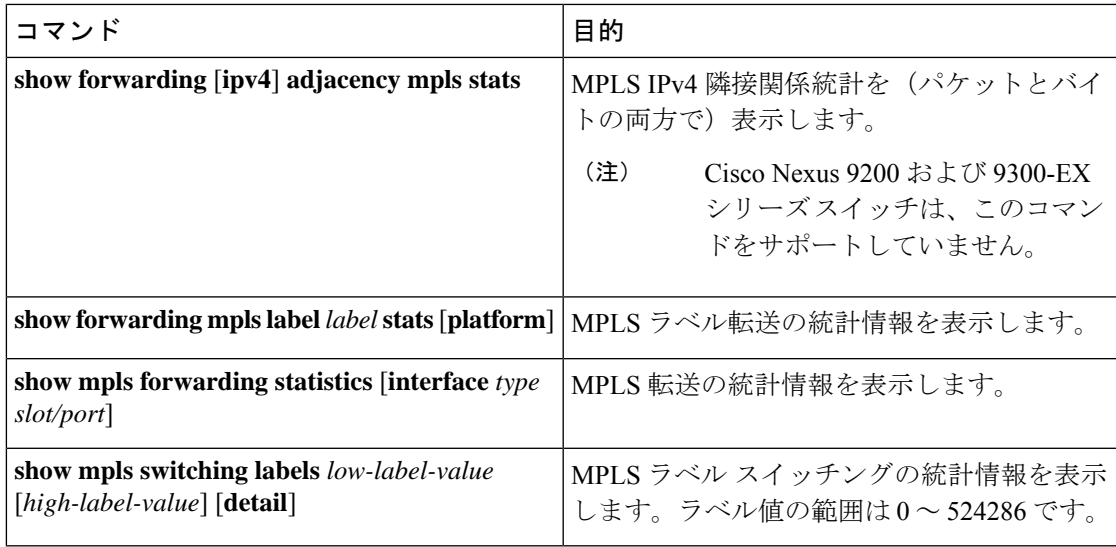

次に、**show forwarding adjacency mpls stats** コマンドの出力例を示します。

```
slot 1
=======
```
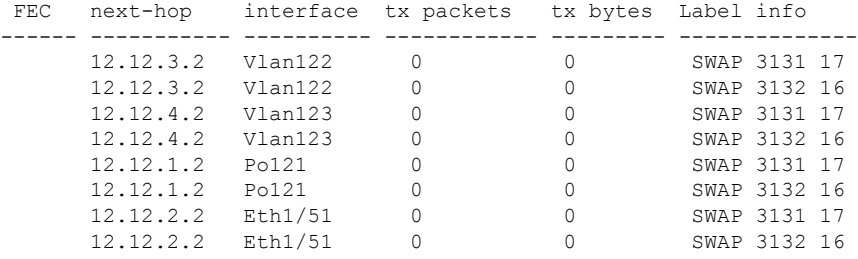

### 次に、**show forwarding mpls label 8100 stats** コマンドの出力例を示します。

TUNNEL Output Pkts: 126959053 TUNNEL Output Bytes: 66272319384

slot 1 =======

| Local<br>Label                                                                                                    | <b>Prefix</b><br>ITable Id | FEC<br>(Prefix/Tunnel id) | Next-Hop   | Interface | Out<br>Label |
|----------------------------------------------------------------------------------------------------|----------------------------|---------------------------|------------|-----------|--------------|
| 8100<br>SWAP                                                                                                    | 10x1                       | 125.25.0.0/16             | 12.12.1.2  | Po121     | 3131         |
| $\mathbf{H}$<br>SWAP                                                                                                 | 10x1                       | 125.25.0.0/16             | 12.12.2.2  | Eth1/51   | 17<br>3131   |
| Ħ<br>SWAP                                                                                                    | 10x1                       | 125.25.0.0/16             | 12.12.3.2  | Vlan122   | 17<br>3131   |
| $\mathbf{H}$<br>SWAP                                                                                                 | 10x1                       | 125.25.0.0/16             | 112.12.4.2 | IVlan123  | 17<br>  3131 |
|                                                                                                    |                            |                           |            |           | 17           |
| Input Pkts : 126906012<br>Input Bytes : 64975876096<br>SWAP Output Pkts: 126959183<br>SWAP Output Bytes: 65764550340 |                            |                           |            |           |              |

次に、**show mpls forwarding statistics** コマンドの出力例を示します。

MPLS software forwarding stats summary: Packets/Bytes sent : 0/0 Packets/Bytes received : 0/0 Packets/Bytes forwarded : 0/0 Packets/Bytes originated : 0/0 Packets/Bytes consumed : 0/0 Packets/Bytes input dropped : 0/0

Packets/Bytes output dropped : 0/0

# **MPLS** ラベル インポジション統計のクリア

MPLS ラベル インポジションの統計情報をクリアするには、次の作業を行います。

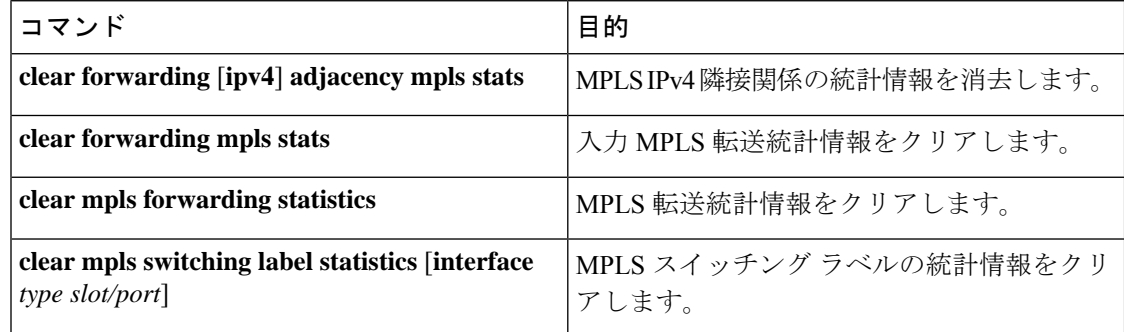

# **MPLS** ラベル インポジションの設定例

次の例は、プレフィックスと incoming-label を out-label-stack バインディングに割り当てること により、MPLS ラベル インポジションを設定する方法を示しています。

```
switch(config-if)# mpls static configuration
switch(config-mpls-static)# address-family ipv4 unicast
switch(config-mpls-static-af)# lsp LI_TEST1
switch(config-mpls-static-lsp)# in-label 8100 allocate policy 25.25.0.0/16
switch(config-mpls-static-lsp-inlabel)# forward
switch(config-mpls-static-lsp-inlabel-forw)# path 1 next-hop 12.12.1.2 out-label-stack
3131 17
switch(config-mpls-static-lsp-inlabel-forw)# path 2 next-hop 12.12.2.2 out-label-stack
3131 17
switch(config-mpls-static-lsp-inlabel-forw)# path 3 next-hop 12.12.3.2 out-label-stack
3131 17
switch(config-mpls-static-lsp-inlabel-forw)# path 4 next-hop 12.12.4.2 out-label-stack
3131 17
```
next-hop を削除するには、次を使用できます:

**no path 1**

指定された lsp を削除するには、次を使用できます:

**no lsp LI\_TEST1**

次の例は、incoming-label を out-label-stack バインディングに割り当てることにより、MPLS ラ ベル インポジションを設定する方法を示しています(プレフィックスなし)。

switch(config-if)# **mpls static configuration** switch(config-mpls-static)# **address-family ipv4 unicast** switch(config-mpls-static-af)# **lsp LI\_TEST1** switch(config-mpls-static-lsp)# **in-label 8200 allocate** switch(config-mpls-static-lsp-inlabel)# **forward** switch(config-mpls-static-lsp-inlabel-forw)# **path 1 next-hop 12.12.3.2 out-label-stack 3132 16** switch(config-mpls-static-lsp-inlabel-forw)# **path 2 next-hop 12.12.4.2 out-label-stack 3132 16** switch(config-mpls-static-lsp-inlabel-forw)# **path 3 next-hop 12.12.1.2 out-label-stack 3132 16** switch(config-mpls-static-lsp-inlabel-forw)# **path 4 next-hop 12.12.2.2 out-label-stack 3132 16**

翻訳について

このドキュメントは、米国シスコ発行ドキュメントの参考和訳です。リンク情報につきましては 、日本語版掲載時点で、英語版にアップデートがあり、リンク先のページが移動/変更されている 場合がありますことをご了承ください。あくまでも参考和訳となりますので、正式な内容につい ては米国サイトのドキュメントを参照ください。